## **Inštalácia (ArchView)**

## ArchView - Inštalácia

Inštalácia pozostáva z dvoch astí:

- 1. Inštalácia rozšírenia [VBApi.xla](https://doc.ipesoft.com/display/D2DOCV12SK/VBApi.xla).
- 2. Inštalácia predlohy (template) pre vytvorenie nového zošita.

## **Inštalácia rozšírenia VBApi.xla**

Inštalácia systému D2000 nakopíruje do adresára [D2000.exe](https://doc.ipesoft.com/pages/viewpage.action?pageId=17272196)[\bin](https://doc.ipesoft.com/pages/viewpage.action?pageId=17272196) súbor VBApi.XLA, ktorý implementuje komunikané rozhranie medzi MS Excel a systémom D2000. Jeho inštalácia do prostredia MS Excel pozostáva v jeho zaradení do zoznamu rozšírení, ktoré sa aktivujú po spustení MS Excel-u. Zaradenie do zoznamu sa vykoná vobou položky **Add-ins** (Doplnky) z menu **Tools** (Nástroje), následným stlaením tlaidla **Browse** (Prezera) v otvorenom dialógu, vyhadaním a vybraním súboru VBApi.xla.

## **Inštalácia predlohy (template) pre vytvorenie nového zošita**

Ide o rozšírenie ponuky šablón (templates) pre vytvorenie nového zošita pri vobe **New** (Nový) z menu **File** (Súbor).

Ponuka pozostáva zo záložiek, v ktorých sú umiestnené jednotlivé šablóny. Záložky predstavujú adresáre, ktoré sú vytvorené v tzv. adresári šablón. Adres ár šablón ponúkne MS Excel sám, ak sa ubovoný zošit pokúsime uloži ako šablónu (voba **Ulož ako** (F12) a následný výber typu súboru šablóna (template)). V tomto adresári je potrebné vytvori podadresár **D2000** a do neho nakopírova šablónu ArchView.xlt. Tento súbor sa nachádza na inštalanom DVD v adresári **D2000.SDK**.

Týmto je MS Excel nakonfigurovaný.

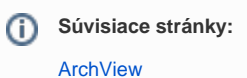